# **Jaguar - PHP Graphic Library Documentation**

*Release 1.0.0*

**Hyyan Abo Fakher**

May 30, 2014

### Contents

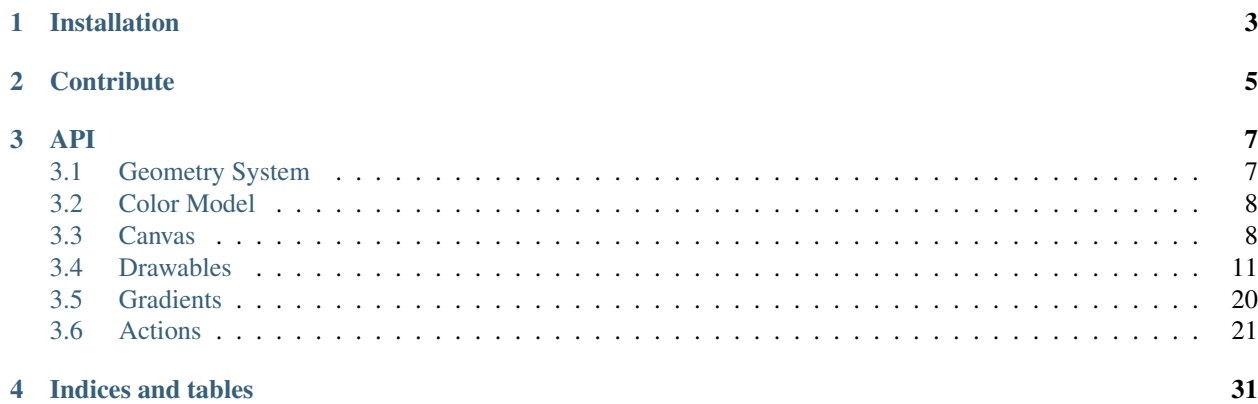

Jaguar is a PHP5.3 OOP graphic library was built on the Great [GD Library](http://www.libgd.org) using the best practices to build a stable and fast layer for image manipulation and drawing.

### Something to mention

Jaguar was built on php gd extension and this extension is so famous with its *"limitations"* in the php community like memory and transparent problems for example.

Thats's what Jaguar is for , overcome those *"limitations"* and let the programmer focus on the his/her application logic instead of spending hours trying to solve image transparent problem for example and finally moving to photoshop to solve the problem.

# **Installation**

<span id="page-6-0"></span>Installation via composer

Simply add a dependency on hyyan/jaguar to your project's composer.json file. Here is a minimal example of a composer.json file that just defines a development-time dependency on Jaguar 1.0:

```
{
        "require-dev": {
                "hyyan/jaguar": "1.0.*"
        }
}
```
For a system-wide installation via Composer, you can run:

```
composer global require 'hyyan/jaguar=1.0.*'
```
Note: Make sure you have  $\sim$ /.composer/vendor/bin/ in your path If you choosed the system-wide installation.

# **Contribute**

<span id="page-8-0"></span>Your contributions are more than welcome !

Start by forking [Jaguar repository,](http://www.github.com/hyyan/jaguar) write your feature, fix bugs, and send a pull request. If you modify Jaguar API, please update the API documentation in the [Jaguar Docs repository](http://www.github.com/hyyan/jaguar-docs)

Note: Jaguar uses ApiGen project as documentation generator . take a look at the [ApiGen project](http://apigen.org/)

You can update API documentation by running :

```
$ git clone http://www.github.com/hyyan/jaguar-docs
$ cd jaguar-docs
$ apigen --config="./aguar-apigen.neon"
          --template-config="path/to/apigen/templates/bootstrap/config.neon"
```
Note: Jaguar follows the Symfony standards If you're a beginner, you will find some guidelines about code contributions at [Symfony.](http://symfony.com/doc/current/contributing/code/patches.html)

# **API**

<span id="page-10-0"></span>Jaguar API is available here.

# <span id="page-10-1"></span>**3.1 Geometry System**

Jaguar uses a very simple geometry system to make things easier for Jaguar and for the user . and this gemotry system is composed of three basic objects which are :

- **Coordinate** Composed of two integer  $(x, y)$  where x and y could be negative numbers.
- Dimention Composed of two integer *(width,height)*
- Box Composed of two objects*(Dimention,Coordinate)* where dimension is a Dimesnion Object and *coordinate* is a Coordinate Object

The following example demonstrates the usage of these objets.

```
<?php
```

```
use Jaguar\Coordinate,
        Jaguar\Dimension,
        Jaguar\Box;
$geometry = array(
        \zeta_c = new Coordinate(4, 3),
        $d = new Dimension(100, 100),
        $b = new Box(Sd, Sc));
```

```
foreach ($geometry as $object) {
        echo sprintf("%s\n",(string) $object);
}
```

```
Jaguar\Coordinate[x=4,y=3]
Jaguar\Dimension[width=100,height=100]
Jaguar\Box[Jaguar\Dimension[width=100,height=100],Jaguar\Coordinate[x=4,y=3]]
```
# <span id="page-11-0"></span>**3.2 Color Model**

Jaguar supports one color model which is the *RGB* model becuase it is the only supported model in [GD Library](http://www.libgd.org) which Jaguar is built on it .

Beside the RGB model Jaguar supports the GD special colors which is probably you will never need to deal with them directly but they are used widely inside Jaguar to create new effects and patterns.

The following example demonstartes some of the RGBColor main methods

```
<?php
use Jaguar\Color\RGBColor;
// transparent(50) red
$rgb = new RGBColor(255, 0, 0, 50);
// also transparent(50) red but using hex format
$hex = RGBColor::fromHex('#f00', 50);
// also transparent(50) red but using the value of allocated color
$value = RGBColor::fromValue($hex->getValue());
echo sprintf(
                "%s\n%s\n%s"
                , (string) $rgb
                , (string) $hex
                , (string) $value
);
```
#### Output :

```
Jaguar\Color\RGBColor(855572480)[r=255,g=0,b=0,alpha=50]
Jaguar\Color\RGBColor(855572480)[r=255,g=0,b=0,alpha=50]
Jaguar\Color\RGBColor(855572480)[r=255,g=0,b=0,alpha=50]
```
# <span id="page-11-1"></span>**3.3 Canvas**

Canvas is the core of Jaguar which makes applying filters , drawing shapes and loading images from files or strings possible.it the warpper for all kinds of supported formats in Jaguar which are :

- Jpeg : Support *jpeg* format
- Png : Support *png* format
- Gif : Support *gif* format
- Gd : Support *Gd2* format

Probably you will never need to deal directly with any of those formats but you will only deal with Canvas object which is smart enough to guess the right format for a given image file or image string. But if you want to declare the formate by your own you can do it is straightforward

# **3.3.1 Creating New Canvas**

The folowing example demonstrates creating a png canvas ( $w=100$ ,h=100) filled with red color

### <?php

```
use Jaguar\Canvas,
        Jaguar\Dimension,
        Jaguar\Color\RGBColor;
// We want png canvas (by default png is the default format )
$canvas = new Canvas(
       new Dimension(100, 100)
        , Canvas::Format_PNG
);
$canvas->fill(new RGBColor(255))
           // save the canvas to the given path
           ->save('/save/path')
   // send the canvas to browser
           \rightarrowshow();
```
#### Output :

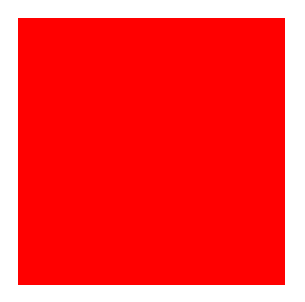

# **3.3.2 Loading Canvas From Files Or Strings**

As you can see Jaguar's canvas can create new image with no effort and also it can load images from files and string easily.

The following example will demonstrate loading images from a file.

 $php</math$ 

```
use Jaguar\Canvas;
// No need to define the format
// canvas will make a guess for you
// and find the right format
$canvas = new Canvas('images/canvas-1.jpg');
$canvas->save('/save/canvas-1.jpg')
                \rightarrowshow();
```
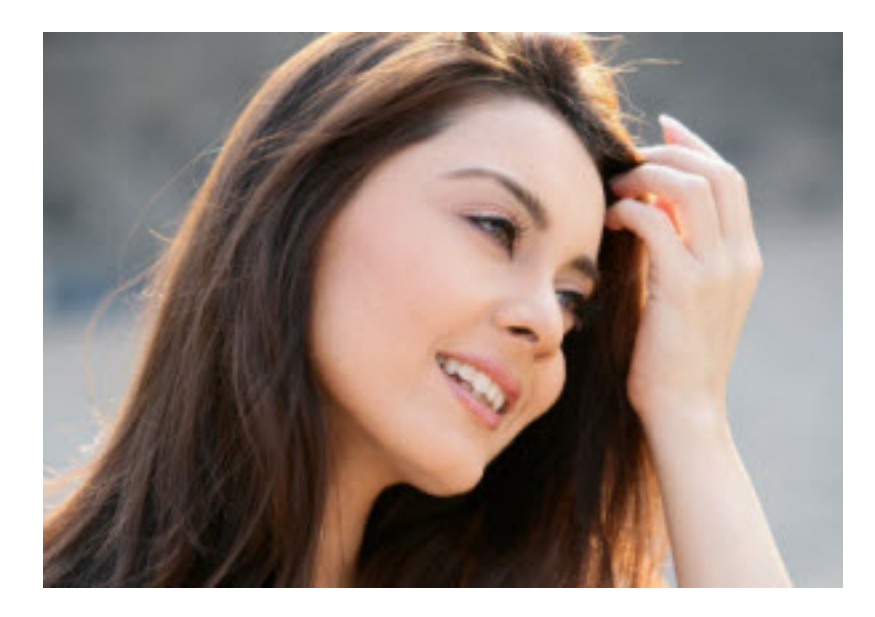

# **3.3.3 Adding New Foramts**

Canvas object is not limited to the current formats and it can be extended to support more by creating a new canvas which implements CanvasInterface or exteds the AbstractCanvas and a new format which implements the CanvasFactory

The following example demonstrates createing a new format called *Foo*

```
<?phpuse Jaguar\AbstractCanvas,
        Jaguar\CanvasFactory,
        Jaguar\Canvas;
/**
 * Foo Format
 */
class Foo extends AbstractCanvas
{
        protected function doLoadFromFile($file)
        {
                //put your code here
        }
        protected function doSave($path)
        {
                //put your code here
        }
        protected function getToStringProperties()
        {
                return array();
        }
}
/**
```

```
* Foo Format Factory
 */
class FooFactory implements CanvasFactory
{
        public function getCanvas()
        {
                return new Foo();
        }
        public function getExtension($includeDot = true)
        {
                return ($includeDot) ? '.foo' : 'foo';
        }
        public function getMimeType()
        {
                return 'image/foo';
        }
        public function isSupported($file)
        {
                // check if the Foo format can handle
                // the given file
        }
}
/* add my new format to the canvas */
$canvas = new Canvas();
$canvas->addFactory('Foo', new FooFactory());
print_r($canvas->getFactories());
Output :
Array
(
        [factory.jpeg] => Jaguar\Factory\JpegFactory Object()
        [factory.gif] => Jaguar\Factory\GifFactory Object()
        [factory.png] => Jaguar\Factory\PngFactory Object()
        [factory.gd2] => Jaguar\Factory\GdFactory Object()
        [Foo] => FooFactory Object()
```
 $\lambda$ 

# <span id="page-14-0"></span>**3.4 Drawables**

Jaguar provides a fully-featured drawing API which helps you to draw almost everything from pixels to polygons using the simple DrawableInterface

Drawable every object which implements the DrawableInterface so it can be drawn on a canvas. for example Rectangle is a drawables which implements the DrawableInterface

# **3.4.1 Drawing**

The following example demonstrates a random drawing example from the php manual using Jaguar

```
<?php
use Jaguar\Drawable\Pixel,
         Jaguar\Color\RGBColor,
         Jaguar\Dimension,
         Jaguar\Coordinate,
         Jaguar\Canvas;
$w = 200;$h = 200;$canvas = new Canvas(new Dimension($w, $h));
$pixel = new Pixel();
$pixel->setColor(RGBColor::fromHex('#f00'));
\text{Scorners}[0] = \text{array}('x' \Rightarrow 100, 'y' \Rightarrow 10);\text{Scorners}[1] = \text{array}('x' \Rightarrow 0, 'y' \Rightarrow 190);\text{Scorners}[2] = \text{array}('x' \Rightarrow 200, 'y' \Rightarrow 190);for (\frac{5}{1} = 0; \frac{5}{1} < 100000; \frac{5}{1}++) {
          $pixel->setCoordinate(new Coordinate(round($w), round($h)))
                             ->draw($canvas);
          $a = rand(0, 2);$w = (\sqrt{w + $corners[§a]['x']}) / 2;$h = ($h + $corners[$a]['y']) / 2;}
$canvas->save('save/random-drawing.png')
                   \rightarrowshow();
```
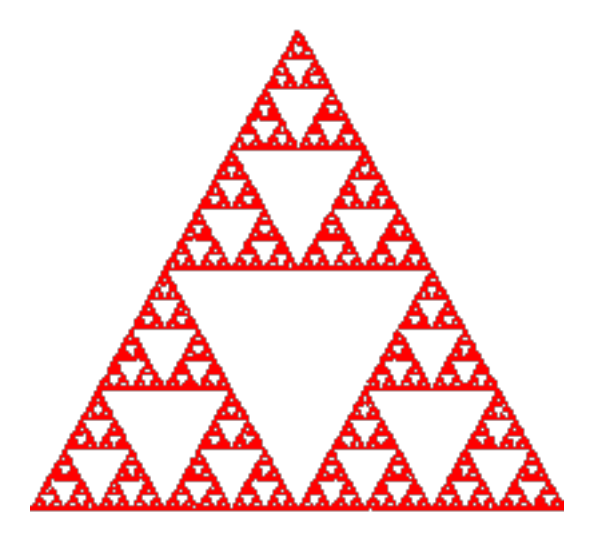

# **3.4.2 Drawing With Styles**

Drawing shapes and pixels using flat colors is good and nice but Jaguar supports more than that (thanks to [GD Library\)](http://www.libgd.org) , it supports styles.

For now you can think of Jaguar styles as flat color replacement

Note: Not all drawables supports styles some drawables like Text for example can not be drawn with styles

#### See also:

[Drawing texts with drawers](#page-18-0)

The following example will use the last example of random drawing but with the FillStyle this time to demonstrate the usage of styles.

#### <?php

```
use Jaguar\Drawable\Pixel,
          Jaguar\Drawable\Style\FillStyle,
          Jaguar\Dimension,
          Jaguar\Coordinate,
          Jaguar\Canvas;
$w = 200;$h = 200;$canvas = new Canvas(new Dimension($w, $h));
$style = new FillStyle(new Canvas('/images/canvas-1.jpg'));
$pixel = new Pixel();
\text{Scorners}[0] = \text{array}('x' \Rightarrow 100, 'y' \Rightarrow 10);\text{Scorners}[1] = \text{array}('x' \Rightarrow 0, 'y' \Rightarrow 190);\text{Scorners}[2] = \text{array}('x' \Rightarrow 200, 'y' \Rightarrow 190);for (\frac{5}{1} = 0; \frac{5}{1} < 100000; \frac{5}{1}++) {
          $pixel->setCoordinate(new Coordinate(round($w), round($h)))
                              ->draw($canvas,$style);
          $a = rand(0, 2);$w = (\sqrt{w} + \sqrt{2} \text{ corners}[\sqrt{2}] [x'] \) / 2;$h = ($h + $corners[$a]['y']) / 2;}
$canvas->save('images/random-darwing-with-style.png')
                   \rightarrowshow();
```
### Output :

# **3.4.3 Texts**

Texts is such a tough topic , actually it is not that easy as you might think and the [Gd Library](http://www.libgd.org) comes with basic supports for texts, But Jaguar provides a rich Text Object to help you overcome some limitations.

Although Text does not support styles but it supports text drawers. a text drawers can be attached to the text object to draw outlined text for example.

The following text drawers are supporte :

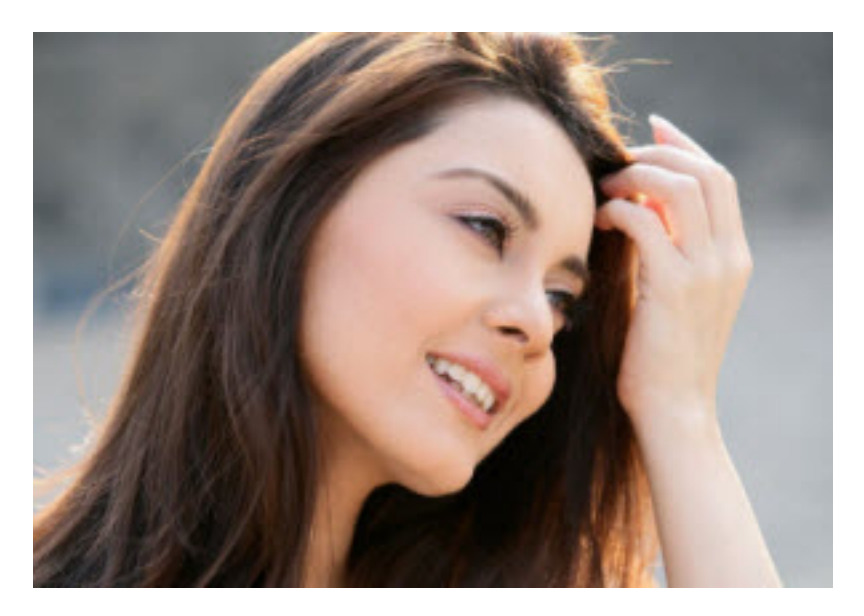

Figure 3.1: Draw Style

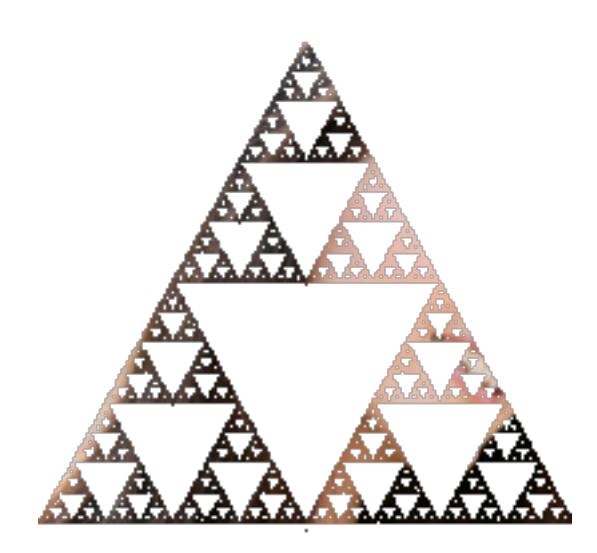

Figure 3.2: Drawing Result

- Shadow : draw text with shadow
- Outline : draw outlined text
- Plain : the default drawer

#### <span id="page-18-0"></span>**Text Drawers**

The following example will draw text using both Shadow and Outline Drawers to demonstare the usage of Text Drawers

#### <?php

```
use Jaguar\Canvas,
        Jaguar\Drawable\Text,
        Jaguar\Drawable\Text\Outline,
        Jaguar\Drawable\Text\Shadow,
        Jaguar\Coordinate,
        Jaguar\Font,
        Jaguar\Color\RGBColor;
$canvas = new Canvas('images/drawables-1.jpg');
// orange outline where outline width = 2$outline = new Outline(RGBColor::fromHex('#f90'), 2);
// orange shadow where xoffset = yoffset = 1
$shadow = new Shadow(RGBColor::fromHex('#f90'), 1, 1);
// create white text to draw at (x=10,y=10)
$text = new Text('Jaguar'
                , new Coordinate(10, 320)
                , RGBColor::fromHex('#fff')
);
// draw "jaguar" word using both drawer with impact font
$text->setFont(new Font('/fonts/impact.ttf', 20))
                ->setDrawer($outline)->draw($canvas)
                ->setDrawer($shadow)->draw($canvas)
                // draw "An Artist Touch" word in both drawers after translating
                // the text coordinate by "20" for x and "20" for y with animeace2_bld
                // font.
                ->setString('An Artist Touch')
                ->setCoordinate($text->getCoordinate()->translate(20, 30))
                ->setFont(new Font('/fonts/animeace2_bld.ttf', 10))
                ->setDrawer($outline)->draw($canvas)
                ->setDrawer($shadow)->draw($canvas);
```

```
$canvas->save('/images/text.jpg')->show();
```
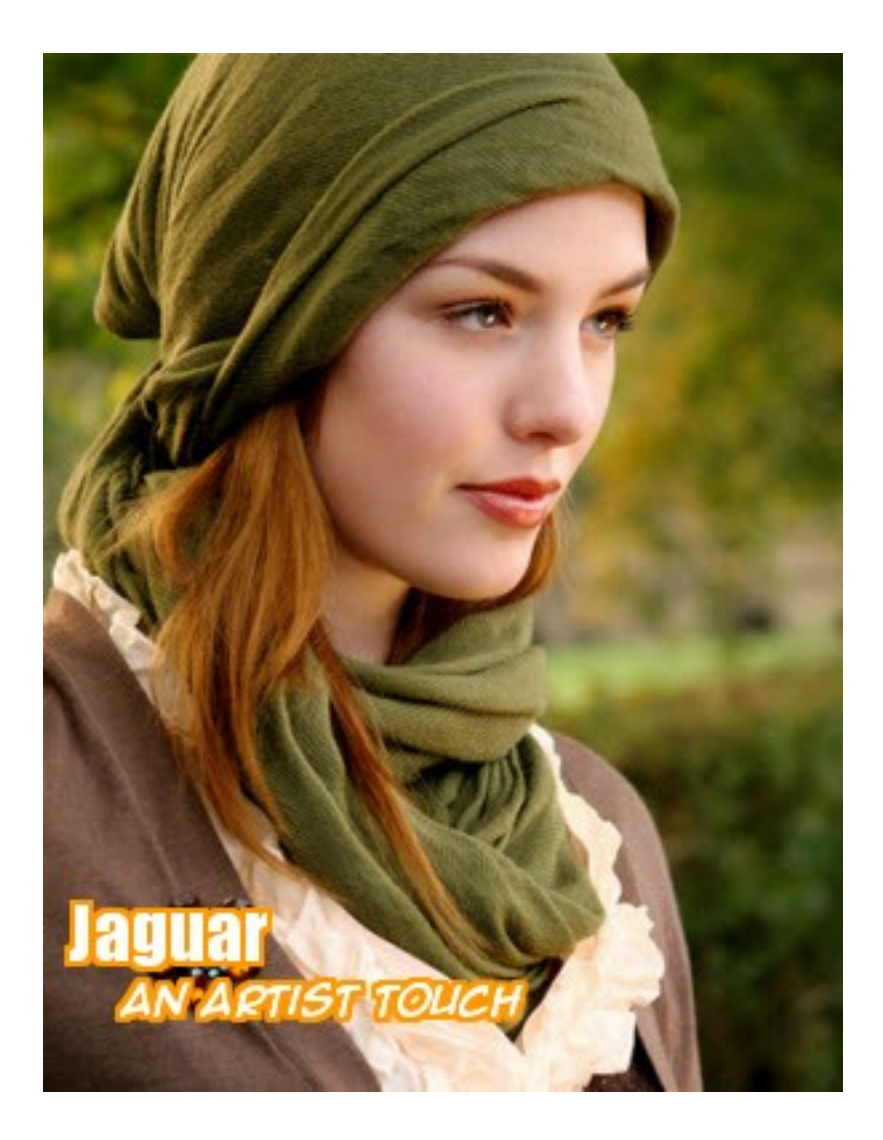

# **Text Bounding Box**

Sometimes you might need to measure the text width and height or you might just want to draw borders around the text or you might want ot create a simple cpatha project. so you need a tool to help achive that.

The following texts will demonstrate using text bound feature in Text object

```
<?phpuse Jaguar\Canvas,
        Jaguar\Drawable\Text,
        Jaguar\Coordinate,
        Jaguar\Drawable\Rectangle,
        Jaguar\Color\RGBColor;
$canvas = new Canvas('/images/drawables-2.jpg');
$text = new Text(
                'Jaguar Touch'
                , new Coordinate(250, 250)
                , RGBColor::fromHex('#fff')
```

```
);
$text->setFontSize(15)->draw($canvas);
// get bouding box
$bound = $text->getBoundingBox();
// draw text border
$rect = new Rectangle(
                $bound->getDimension()
                , $bound->getCoordinate()
                , RGBColor::fromHex('#fff')
);
$rect->draw($canvas);
```

```
$canvas->save('/images/text-bound.jpg')->show();
```
### Output :

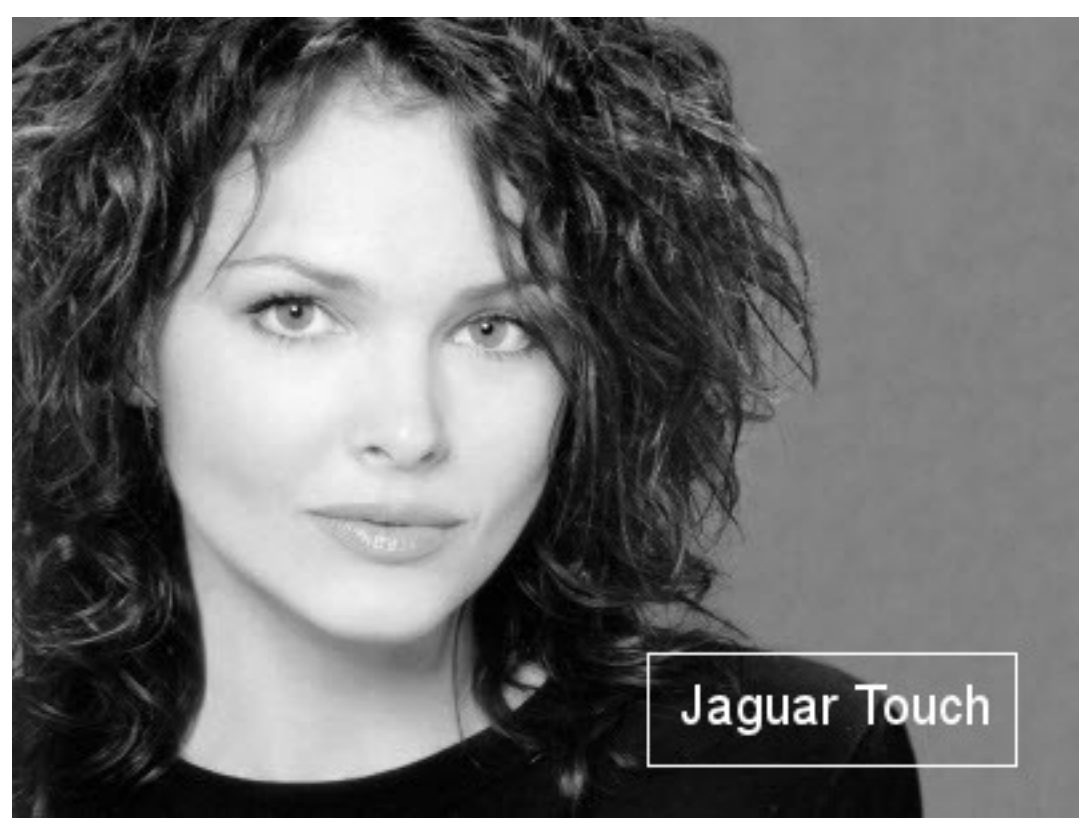

# **3.4.4 Borders**

One of the main important features of the *Drawable* package is *Borders* which you can do wonders with them.

Borders in Jaguars supports both styles and drawers.for styles any Jaguar style can be applyed to the border and for drawers Jaguar support three drawers which are :

- BorderIn The default drawer, the border will be drawn over the canvas with no dimension changes in canvas
- BorderFit The canvas will be resized and the border will drawn around the new resized canvas but the result will be a canvas its dimension equals the orginal one.

• BorderOut Border will be drawn out of the canvas and that will lead to changes in the canvas dimesnsion

### **Draw Raw Borders**

The following example will demonstrate how to draw border out using the border out drawer

```
\langle ?php \rangleuse Jaguar\Canvas,
        Jaguar\Drawable\Border,
        Jaguar\Drawable\Border\BorderOut,
        Jaguar\Color\RGBColor;
$canvas = new Canvas('/images/drawables-3.jpg');
$border = new Border(
                5 // border size
                 , new RGBColor(41, 41, 41)
);
```

```
// draw border out
$border->setDrawer(new BorderOut())->draw($canvas);
$canvas->save('/images/border-out.jpg');
```
#### Output :

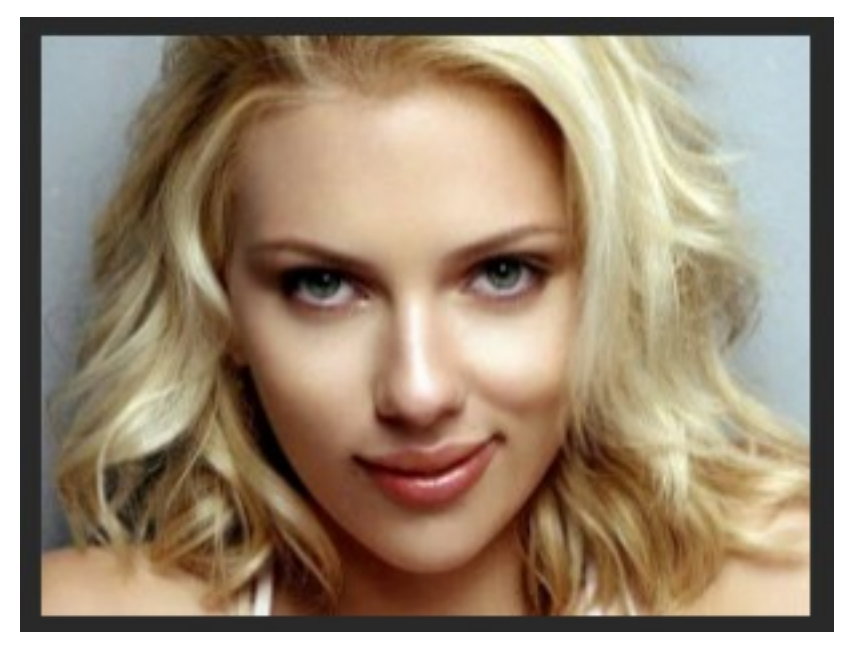

# **Draw Styled Border**

The following example demonstrates drawing styled border using the default drawer (border in).

<?php

```
use Jaguar\Canvas,
        Jaguar\Drawable\Border,
        Jaguar\Drawable\Style\FillStyle;
```

```
$canvas = new Canvas('/images/drawables-4.jpg');
$border = new Border(15);
$border->draw(
                $canvas
               , new FillStyle(new Canvas('/images/style.jpg'))
);
```
\$canvas->save('/images/border-in-styled.jpg');

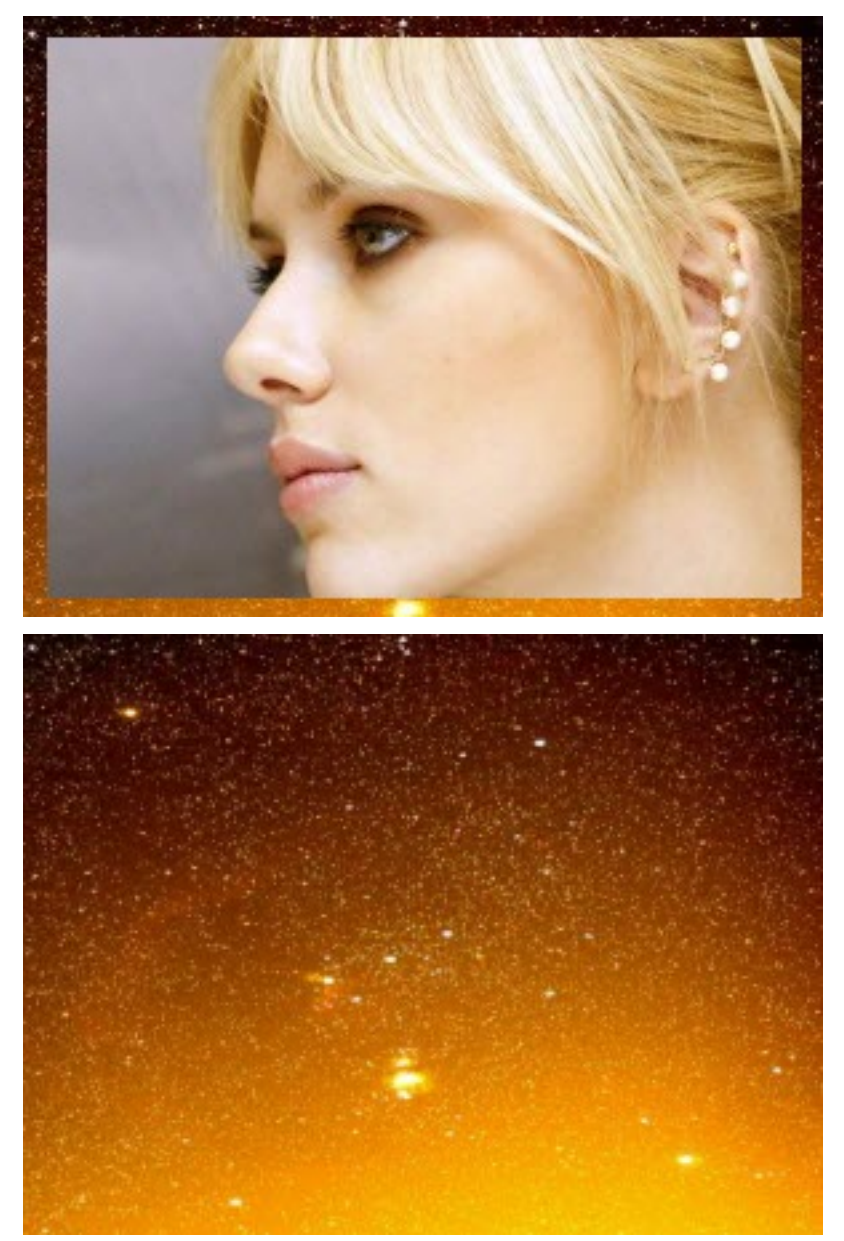

# <span id="page-23-0"></span>**3.5 Gradients**

Let's face it, gradient is a necessary feature in any graphic library, it is important to generate styles and some kind of advanced image effects like Reflection for example. for that Jaguar provides a simple gradient generator which supports four kind of gradients which are :

- CircleGradient Same As Radial Gradient
- LinearGradient Supports both vertical and horizontal gradients
- RectangleGradient
- DiamondGradient

The following example deomnstrates generating the four kinds of gradients.

<?php

```
use Jaguar\Canvas,
        Jaguar\Color\RGBColor,
        Jaguar\Dimension,
        Jaguar\Gradient\LinearGradient,
        Jaguar\Gradient\RectangleGradient,
        Jaguar\Gradient\CircleGradient,
        Jaguar\Gradient\DiamondGradient;
$canvas = new Canvas();
$start = RGBColor::fromHex('#000');
$end = RGBColor::fromHex('#fff');
$gradients = array(
        'linear-h' => new LinearGradient(LinearGradient::GRADIENT_HORIZONTAL, $start, $end),
        'linear-v' => new LinearGradient(LinearGradient::GRADIENT_VERTICAL, $start, $end),
       'diamond' => new DiamondGradient($start, $end),
       'rectangle' => new RectangleGradient($start, $end),
       'circle' => new CircleGradient($start, $end),
);
foreach ($gradients as $name => $gradient) {
        $canvas = $canvas->create(new Dimension(100, 100));
        $gradient->generate($canvas);
        $canvas->save(sprintf('images/%s.png', $name));
}
```
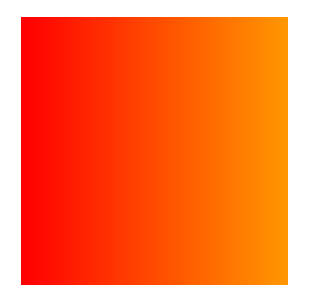

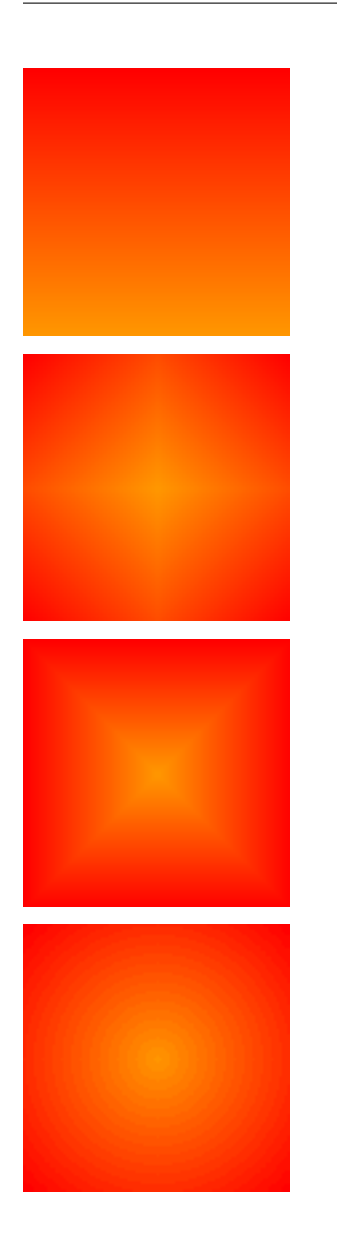

# <span id="page-24-0"></span>**3.6 Actions**

Most of the time actions that you can apply on a canvas is what really matters. For that Jagaur comes with a rich Actions Framework to make your life easier and to save your time. and all actions are super fast and non of them is pixel based.

# **3.6.1 Transformation**

The most efficient way to learn actions is to use the Transformation Object which acts as Wraper for most used framework actions.

The following example will demonstrate how to to resize an image and watermark it using the transformation object

 $php</math$ 

```
use Jaguar\Canvas,
```
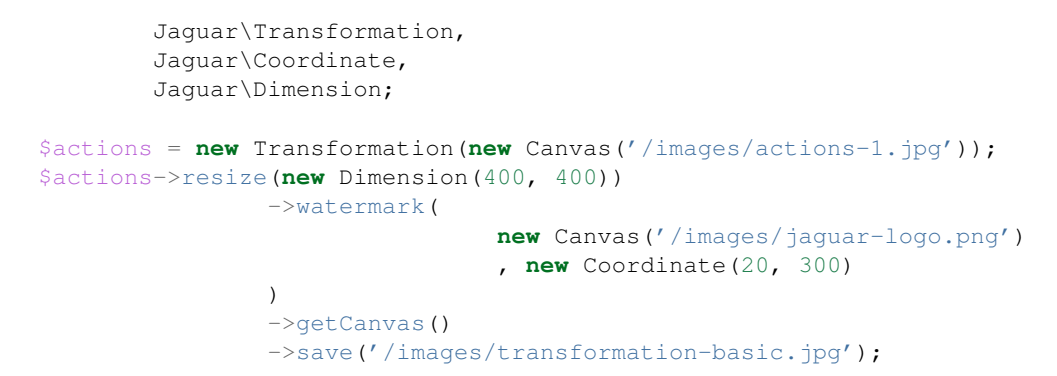

Output :

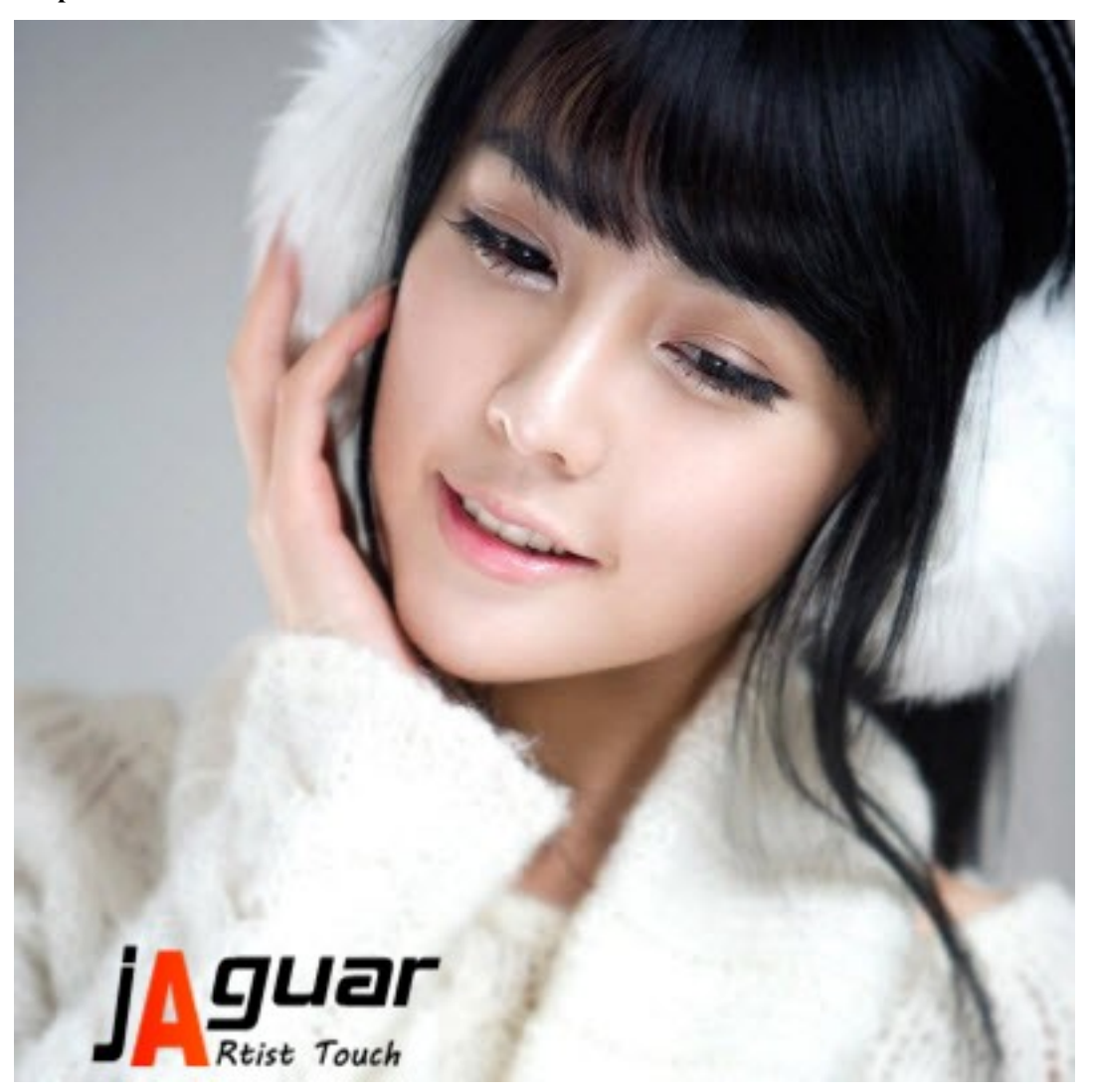

# **3.6.2 Box Action**

*Box action* is one of the most interesting actions in Jaguar.this action can apply any kind of actions on selected area of a canvas

Note: Some libraries call this action selection

The following example demonstrates the usage of the box action

```
use Jaguar\Canvas,
        Jaguar\Action\BoxAction,
        Jaguar\Action\Color\Grayscale,
        Jaguar\Box,
        Jaguar\Dimension,
        Jaguar\Coordinate,
        Jaguar\Transformation;
$canvas = new Canvas('/images/jaguar2.jpg');
$w = $canvas \rightarrow qetWidth();
$h = $canvas->getHeight();
$box1 = new Box(new Dimension($w / 2, $h / 2)
                 , new Coordinate(0, 0)
);
$box2 = new Box(
                 new Dimension($w / 2, $h / 2)
                 , new Coordinate(\sqrt{w} / 2, \sqrt{h} / 2)
);
$actions = new Transformation($canvas);
$actions->apply(new BoxAction(new Grayscale(), $box1))
                 ->apply(new BoxAction(new Grayscale(), $box2))
                 ->getCanvas()
                 ->save('/images/box-action.png');
```
Output :

<?php

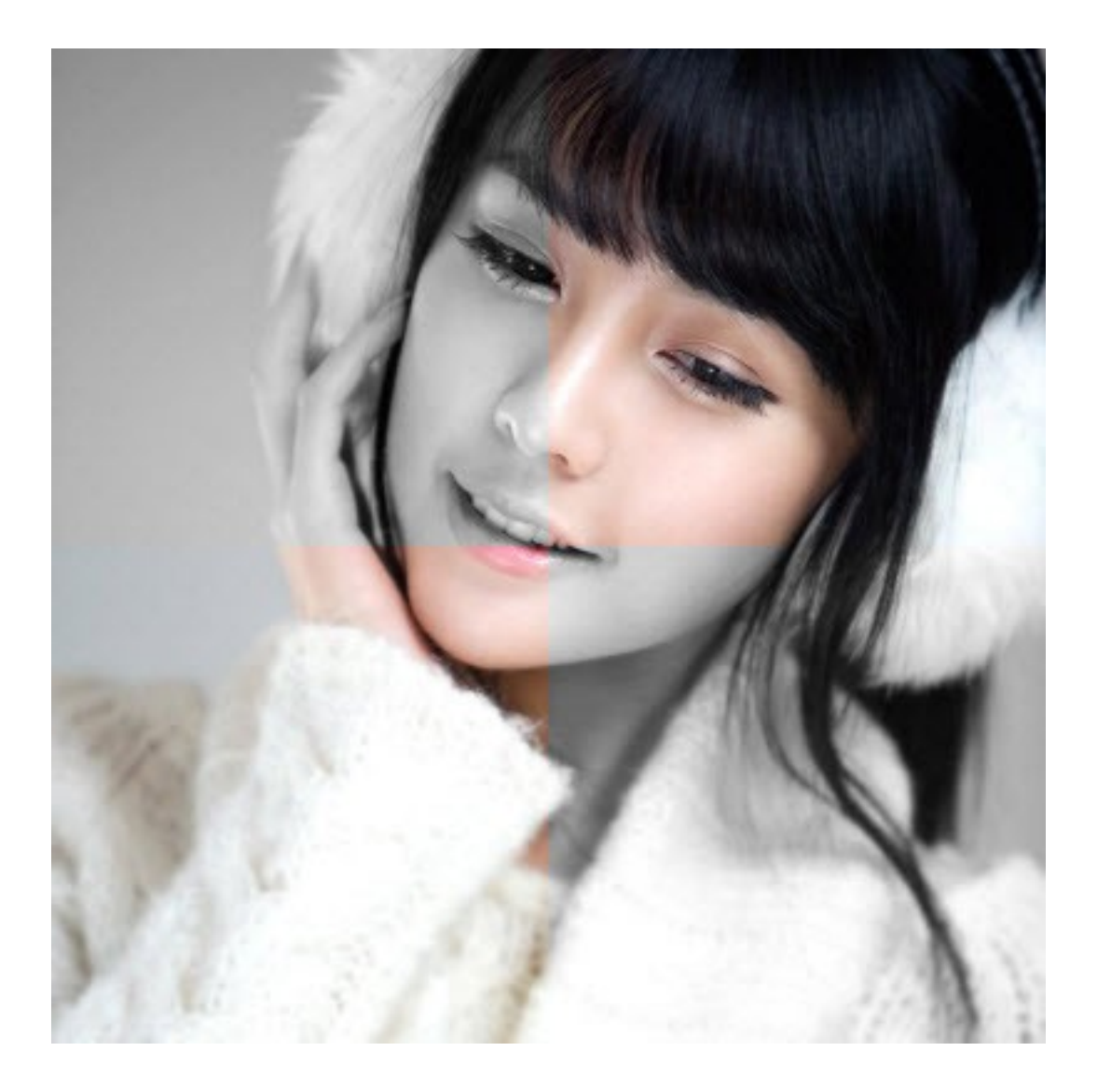

# **3.6.3 Layers Effect (Overlay)**

Jaguar can simulate the layer effect by using the Overlay action

Overlay has the effect that black background pixels will remain black, white background pixels will remain white, but grey background pixels will take the colour of the foreground pixel.

Note: Jaguar comes prepared with some preset actions which use the overlay action heavily .

Most current preset actions are inspired from Marc Hibbins[\(http://marchibbins.com/dev/gd\)](http://marchibbins.com/dev/gd) but with different preset files

Current Preset Actions : , Canvas , Chrome , Dreamy , Monopin , Velvet , Vintage

The following example demonstrates creating vignette filter using overlay action with *vignette.gd2* preset which comes with Jaguar resources package

#### <?php

```
use Jaguar\Canvas,
```

```
Jaguar\Util,
        Jaguar\Transformation;
$transformation = new Transformation(new Canvas('/images/actions-1.jpg'));
$transformation->overlay(new Canvas(Util::getResourcePath('/Preset/vignette.gd2')))
                ->getCanvas()
                ->save('/images/overlay-action.jpg');
```
Output :

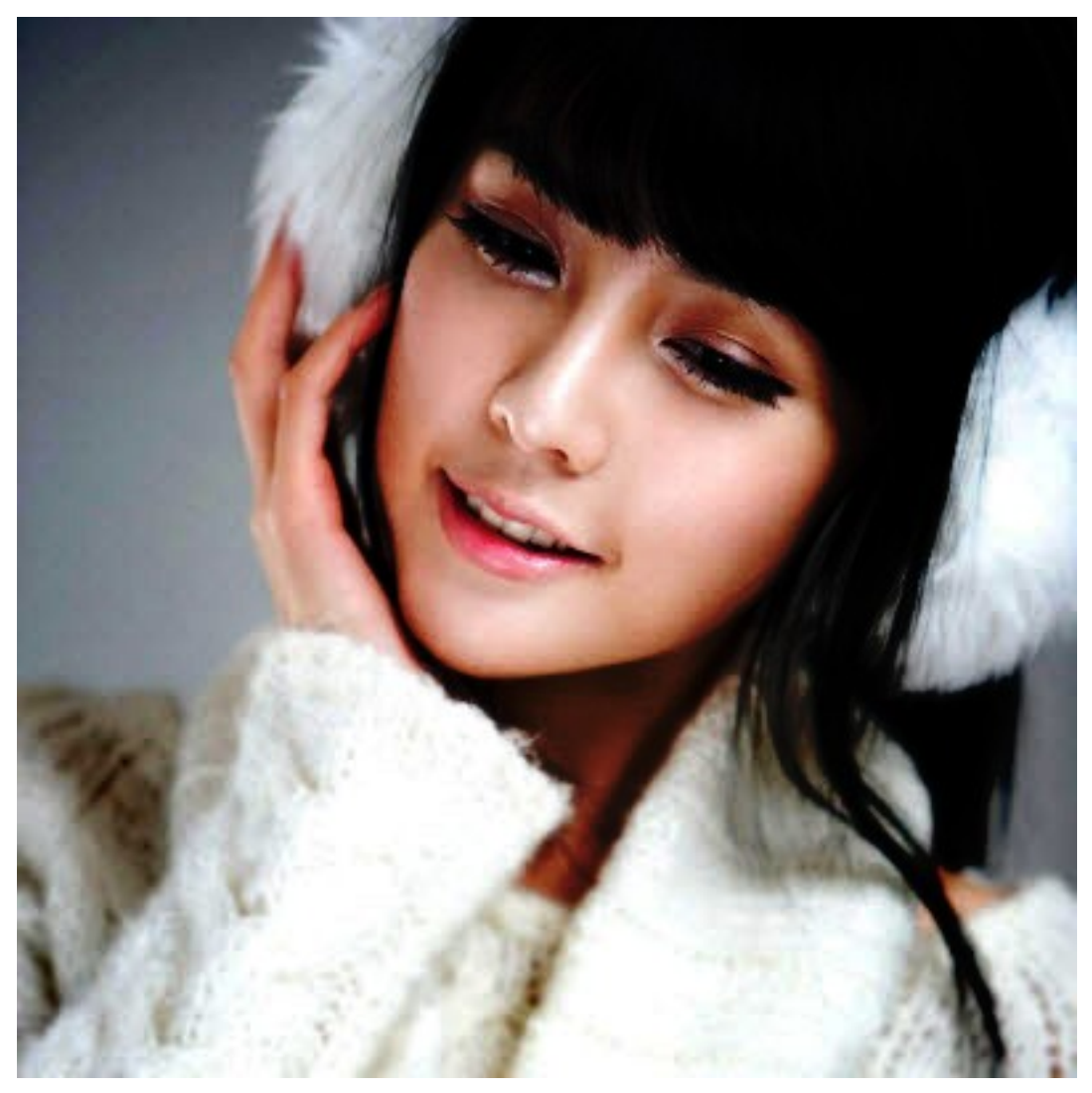

# **3.6.4 Creating New Actions**

Creating new actions is so easy too , all you need to do is to create a new class which implements the ActionInterface or extends AbstractAction.

The following example demonstrates creating RoundedCanvas Action

<?php

**use** Jaguar\CanvasInterface,

```
Jaguar\Drawable\Arc,
        Jaguar\Drawable\Style\FillStyle,
        Jaguar\Canvas,
        Jaguar\Dimension,
        Jaguar\Coordinate,
        Jaguar\Transformation,
        Jaguar\Action\AbstractAction;
class CirledCanvas extends AbstractAction
{
        /*** Apply circled canvas action
         *
         * @param \Jaguar\CanvasInterface $canvas
         \star/protected function doApply(CanvasInterface $canvas)
        {
                $dimension = $canvas->getDimension();
                $new = new Canvas($dimension);
                $arc = new Arc($dimension, new Coordinate(
                                 $dimension->getWidth() / 2
                                 , $dimension->getHeight() / 2
                ));
                $arc->fill(true)->draw($new, new FillStyle($canvas));
                $canvas->setHandler($new->getHandler());
        }
}
$canvas = new Canvas(file_get_contents('/images/jaguar2.jpg'));
$transformation = new Transformation($canvas);
$transformation->resize(new Dimension(300, 300))
                ->apply(new CirledCanvas())
                ->getCanvas()
                ->save('/images/circled-canvas.png');
```
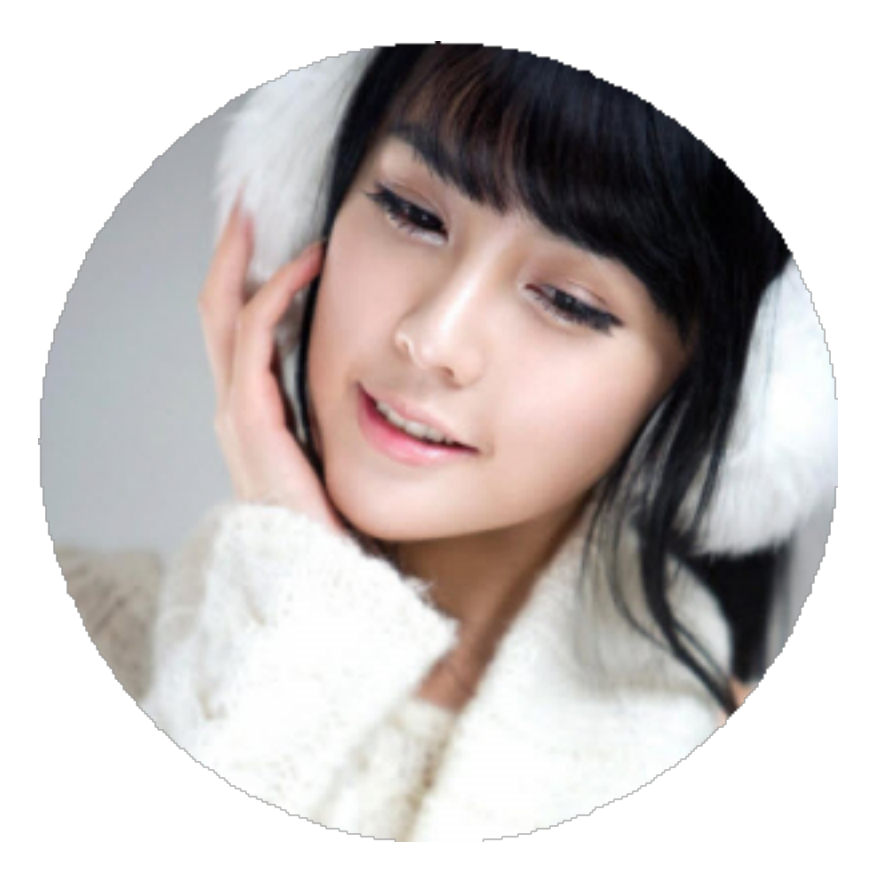

# **3.6.5 Edge Detections**

Jaguar comes prepared with wide range of algorithms for Edge Detections

Supported edge detections algorithms :

- GRADIENT\_NORTH
- GRADIENT\_WEST
- GRADIENT\_EAST
- GRADIENT\_NORTH\_EAST
- GRADIENT\_NORTH\_WEST
- GRADIENT\_SOUTH\_EAST
- GRADIENT\_SOUTH\_WEST
- LINE\_HORIZONTAL
- LINE\_VERTICAL
- LINE\_LEFT\_DIAGONAL
- LINE\_RIGHT\_DIAGONAL
- SOBEL\_HORIZONTAL
- SOBEL\_VERTICAL
- PREWITT\_HORIZONTAL
- PREWITT\_VERTICAL
- SCHARR\_HORIZONTAL
- SCHARR\_VERTICAL
- EMBOSS\_NORTH
- EMBOSS\_NORTH\_EAST
- EMOBOSS\_EAST
- EMBOSS\_SOUTH\_EAST
- EMBOSS\_SOUTH
- EMBOSS\_SOUTH\_WEST
- EMBOSS\_WEST
- EMBOSS\_NORTH\_WEST
- LAPLACIAN\_FILTER1
- LAPLACIAN FILTER2
- LAPLACIAN FILTER3
- LAPLACIAN FILTER4
- FINDEDGE

The following example will dimonstrate how to use create Pencil Action using the *LAPLACIAN\_FILTER3* edge detection algorithm

```
<?php
use Jaguar\Canvas,
        Jaguar\CanvasInterface,
        Jaguar\Action\AbstractAction,
        Jaguar\Action\EdgeDetection,
        Jaguar\Action\Color\Negate,
        Jaguar\Action\Color\Grayscale,
        Jaguar\Transformation;
class PencilAction extends AbstractAction
{
        /**
         * Apply Pencil Action
         *
         * @param CanvasInterface $canvas
         */
        protected function doApply(CanvasInterface $canvas)
        {
                $transformation = new Transformation ($canvas) ;
                $transformation
                                 ->apply(new Grayscale())
                                 ->apply(new EdgeDetection(EdgeDetection::LAPLACIAN_FILTER3))
                                 ->apply(new Negate());
        }
}
$transformation = new Transformation(new Canvas('/images\actions-1.jpg'));
$transformation->apply(new PencilAction())
                ->getCanvas()
                ->save('/images\pencil-action.jpg')
                \rightarrowshow();
```
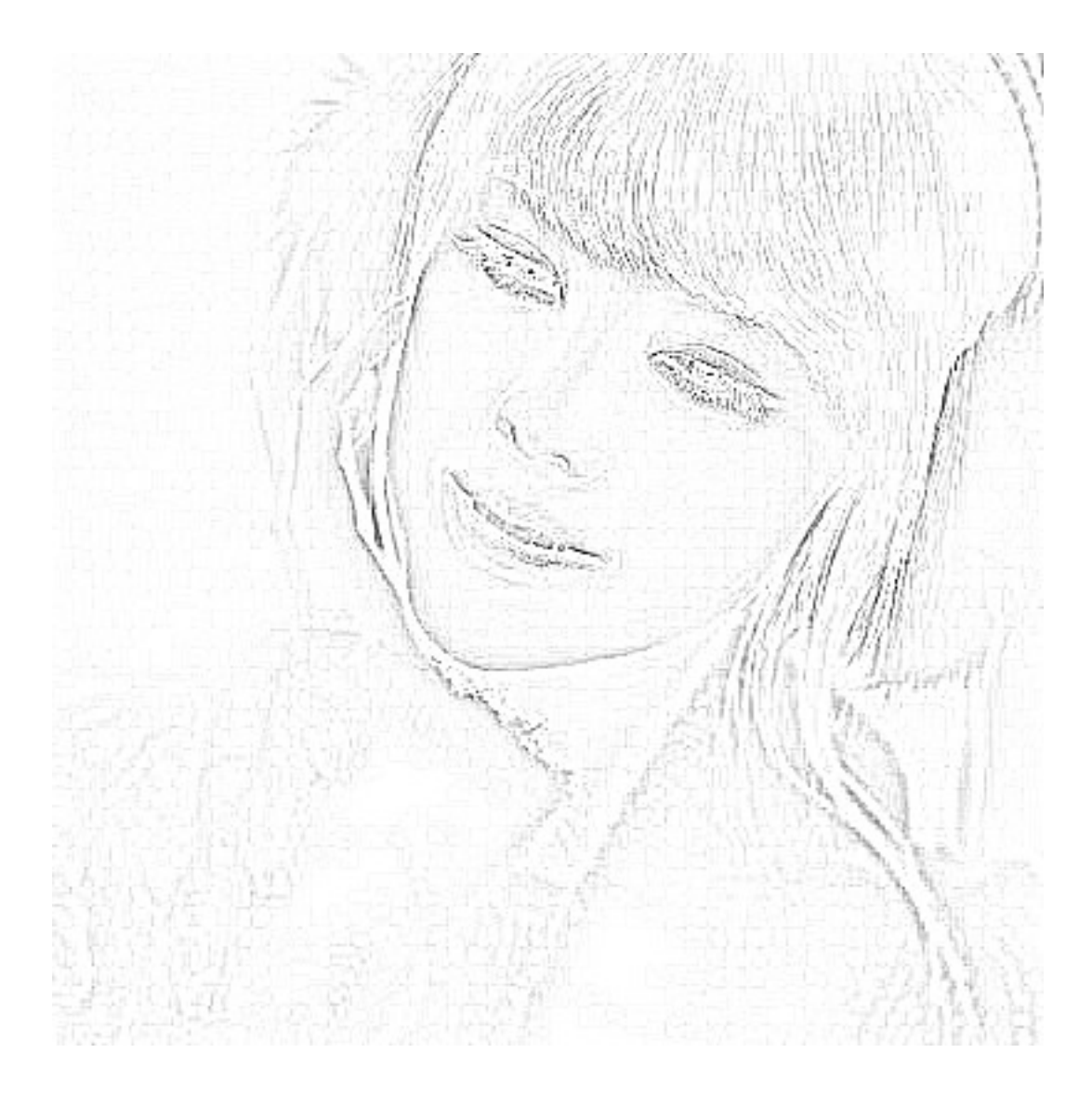

**CHAPTER 4**

**Indices and tables**

<span id="page-34-0"></span>• *genindex*

• *search*